## *Inhaltsverzeichnis*

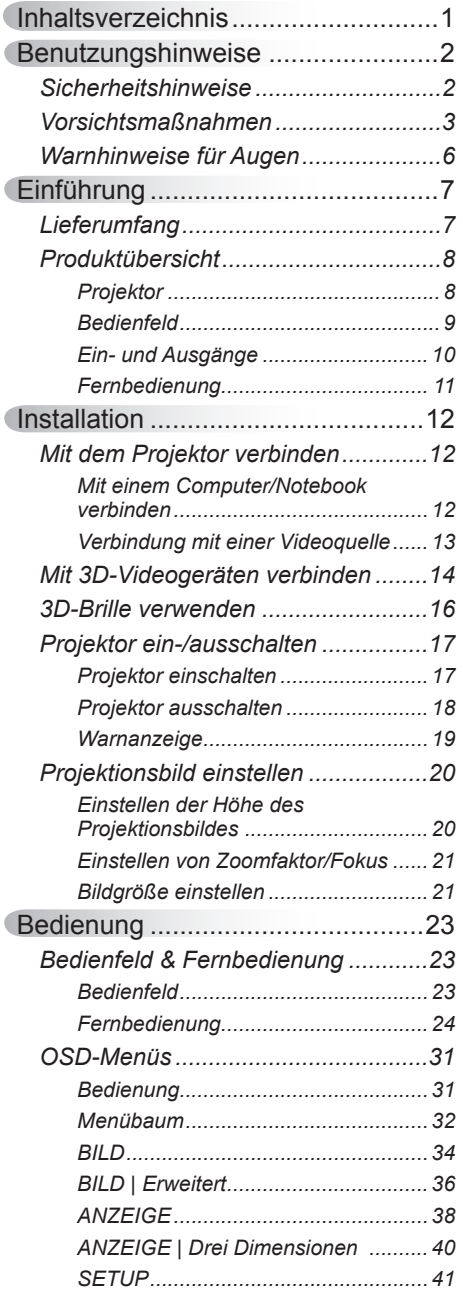

Ź

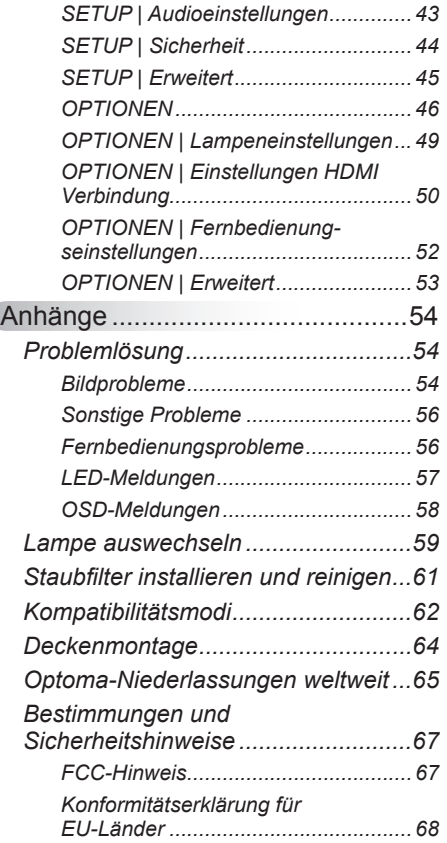

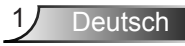

## <span id="page-1-0"></span>*Benutzungshinweise*

### **Sicherheitshinweise**

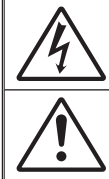

Das Blitzzeichen mit Pfeilspitze in einem gleichseitigen Dreieck warnt vor nicht isolierter "gefährlicher Spannung" innerhalb des Produktes, die ausreichend stark ist, Stromschläge zu verursachen.

Das Ausrufezeichen in einem gleichseitigen Dreieck soll Sie auch wichtige Bedienungs- und Wartungsanweisungen in der mit dem Gerät gelieferten Literatur aufmerksam machen.

**WARNUNG:** SETZEN SIE DAS PRODUKT ZUR VERMEIDUNG VON BRAND UND STROMSCHLAG WEDER REGEN NOCH FEUCHTIGKEIT AUS. INNERHALB DES GEHÄUSES BEFINDEN SICH GEFÄHRLICHE HOCHSPANNUNGSTEILE. ÖFFNEN SIE DAS GEHÄUSE NICHT. ÜBERLASSEN SIE REPARATUREN STETS EINEM QUALIFIZIERTEN FACHMANN.

#### **Emissionsgrenzwerte, Klasse B**

Dieses Digitalgerät der Klasse B erfüllt alle Anforderungen der kanadischen Bestimmungen zu Interferenzen verursachenden Geräten.

#### **Wichtige Sicherheitshinweise**

- 1. Blockieren Sie keine Belüftungsöffnungen. Um einen zuverlässigen Betrieb des Projektors sicherzustellen und den Projektor vor Überhitzung zu schützen, platzieren Sie den Projektor bitte an einem ausreichend belüfteten Ort. Stellen Sie das Produkt beispielsweise nicht auf ein Bett, Sofa, einen Teppich oder eine andere ähnliche Oberfläche bzw. in einen Einbau, wie ein Bücherregal oder einen Schrank; andernfalls kann die Luftzirkulation beeinträchtigt werden.
- 2. Verwenden Sie den Projektor nicht in der Nähe von Wasser oder Feuchtigkeit. Setzen Sie den Projektor zur Reduzierung von Brand- oder Stromschlaggefahr weder Regen noch Feuchtigkeit aus.
- 3. Installieren Sie das Gerät nicht in der Nähe von Wärmequellen, wie z. B. Heizkörpern, Heizungen, Öfen und sonstigen Wärmequellen (inklusive Verstärkern).
- 4. Reinigen Sie das Gerät nur mit einem trockenen Tuch.
- 5. Verwenden Sie nur vom Hersteller angegebene Zubehörteile/Zusatzgeräte.
- 6. Verwenden Sie das Gerät nicht, wenn es beschädigt oder unsachgemäß verwendet wurde. Als Beschädigung/unsachgemäße Verwendung gilt u. a. Folgendes:
	- Das Gerät ist heruntergefallen. -
	- Netzkabel oder Stecker wurden beschädigt. -
	- Flüssigkeiten wurden über dem Gerät verschüttet. -
	- Das Gerät war Regen oder Feuchtigkeit ausgesetzt. -
	- Gegenstände sind in das Gerät eingedrungen, oder irgendetwas innerhalb des Gerätes hat sich gelöst. -

Versuchen Sie niemals den Projektor in Eigenregie zu reparieren. Durch Öffnen des Gehäuses setzen Sie sich Hochspannung und anderen Gefahren aus. Bitte nehmen Sie vor dem Einsenden Ihres Gerätes zu Reparaturzwecken Kontakt mit Optoma auf.

- 7. Lassen Sie keine Gegenstände oder Flüssigkeiten in das Geräteinnere eindringen. Andernfalls können sie mit gefährlicher Hochspannung in Berührung kommen oder einen Kurzschluss zwischen den Teilen verursachen. Ein Brand oder Stromschlag kann die Folge sein.
- 8. Achten Sie auf die Sicherheitshinweise am Projektorgehäuse.
- 9. Der Projektor darf nur von qualifiziertem Kundendienstpersonal repariert werden.

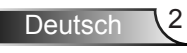

## *Benutzungshinweise*

Projektors, wenn die Lampe eingeschaltet ist. Das helle Licht kann Ihren Augen schaden.

Feuchtigkeit ausgesetzt werden, andernfalls bestehen Brand- und Stromschlaggefahr.

### **Vorsichtsmaßnahmen**

*Befolgen Sie alle Warnhinweise, Vorsichtsmaßnahmen und Wartungshinweise in diesem Handbuch.*

<span id="page-2-0"></span>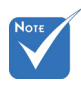

Ist das Ende der Lampenlebensdauer erreicht, lässt sich der Projektor bis zur Auswechslung der Lampe nicht mehr einschalten. Befolgen Sie zum Auswechseln der Lampe die Anweisungen im Abschnitt Auswechseln der Lampe" auf Seite  $59 - 60.$ 

**▀■** Warnung - Blicken Sie niemals direkt in das Objektiv des

**▀■** Warnung - Der Projektor darf weder Regen noch

- 
- **▀■** Warnung Versuchen Sie nicht, den Projektor zu öffnen oder zu demontieren. Es besteht die Gefahr eines Stromschlags. **▀■** Warnung - Lassen Sie das Gerät vor dem Auswechseln der Lampe einige Zeit abkühlen. Befolgen Sie die Anweisungen auf Seite 59 - 60. **▀■** Warnung - Der Projektor erkennt automatisch die Lebensdauer der Lampe. Wechseln Sie bitte umgehend die Lampe aus, wenn eine
- entsprechende Warnmeldung erscheint. **▀■** Warnung - Führen Sie nach Auswechseln der Lampe die "Lampenstd. auf Null"-Funktion im OSD-Menü "OPTIONEN|Lampeneinstellungen" aus (siehe Seite 49).
- **▀■** Warnung Lassen Sie nach Ausschalten des Projektors das Gebläse noch einige Minuten in Betrieb, bevor Sie die Stromversorgung trennen. Lassen Sie den Projektor mindestens 90 Sekunden lang abkühlen.
- **▀■** Warnung Verwenden Sie die Objektivabdeckung nicht, während der Projektor in Betrieb ist.
- **▀■** Warnung Wenn das Ende der Lampenlebensdauer naht, wird die Meldung "Lampenlaufzeit überschritten." auf dem Bildschirm angezeigt. Wenden Sie sich zum Auswechseln der Lampe bitte schnellstmöglich an Ihren örtlichen Händler oder das nächste Kundencenter.

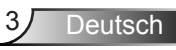

#### *Was Sie tun sollten:*

- Ausschalten des Gerätes und Ziehen des Netzsteckers vor dem Reinigen.
- Reinigen des Gehäuses mit einem weichen, trockenen Tuch und einem milden Reinigungsmittel.
- Trennen des Gerätes vom Stromnetz, wenn es über einen längeren Zeitraum nicht benutzt wird.

#### *Was Sie nicht tun dürfen:*

- Blockieren der Lüftungsschlitze und -öffnungen des Gerätes.
- Reinigen des Gerätes mit Hilfe von Scheuermitteln, Wachsen oder Lösungsmitteln.
- Verwenden des Gerätes unter folgenden Bedingungen:
	- In extrem heißer, kalter oder feuchter Umgebung. -
		- Stellen Sie sicher, dass die Umgebungstemperatur innerhalb des Bereichs von 5°C bis 40°C liegt  $\blacktriangleright$
		- Die relative Luftfeuchte sollte 10 85 % betragen  $\blacktriangleright$
	- In besonders staubiger und schmutziger Umgebung.
	- Platzieren des Produktes in der Nähe von Geräten, die starke Magnetfelder erzeugen.
	- Im direkten Sonnenlicht.

#### *3D-Projektion mit 3D-Funktion betrachten*

**Wichtige Sicherheitshinweise. Lesen Sie die folgenden Warnhinweise, bevor Sie oder Ihr Kind die 3D-Funktion nutzen.**

#### **Warnung**

Kinder und Jugendliche sind generell anfälliger gegenüber gesundheitlichen Problemen in Verbindung mit dem Betrachten von 3D-Inhalten; daher sollten sie beim Betrachten derartiger Bilder strenger beaufsichtigt werden.

#### **Epilepsiewarnung und andere Gesundheitsrisiken**

- Manche Benutzer erleiden einen epileptischen Anfall, wenn sie bestimmten flimmernden Bildern oder Lichtern ausgesetzt sind, die in einigen Projektorbildern und Videospielen enthalten sein können. Falls bei Ihnen oder Ihrer Familie epileptische Anfälle aufgetreten sind, wenden Sie sich vor dem Einsatz der 3D-Funktion bitte an einen Arzt.
- Auch Personen, bei denen persönlich oder in der Familie keine Fälle von Epilepsie bekannt sind, können eine nicht diagnostizierte Anfälligkeit gegenüber epileptischen Anfällen aufweisen.

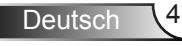

## *Benutzungshinweise*

- Schwangere Frauen, ältere und kranke Menschen, Menschen mit Schlafdefizit sowie Personen unter Alkoholeinfluss sollten die 3D-Funktion des Gerätes nicht nutzen.
- Falls bei Ihnen irgendeines der folgenden Symptome auftritt, unterbrechen Sie umgehend die Betrachtung von 3D-Bildern und wenden Sie sich an einen Arzt: (1) Verändertes Sehvermögen; (2) Benommenheit; (3) Schwindel; (4) unfreiwillige Bewegungen, wie Augen- oder Muskelzucken; (5) Verwirrung; (6) Übelkeit; (7) Bewusstlosigkeit; (8) Zuckungen; (9) Krämpfe; und / oder (10) Desorientiertheit. Kinder und Jugendliche sind anfälliger gegenüber diesen Symptomen als Erwachsene. Daher sollten Eltern ihre Kinder beaufsichtigen und fragen, ob diese Symptome bei ihnen auftreten.
- Zudem können beim Betrachten von 3D-Projektionen Kinetose, Folgeerscheinungen bezüglich der Wahrnehmung, Desorientiertheit, Augenermüdung und reduzierte posturale Stabilität auftreten. Wir empfehlen Ihnen, zur Reduzierung der Auftretenswahrscheinlichkeit dieser Nebenwirkungen regelmäßige Pausen einzuhalten. Falls Ihre Augen müde oder trocken wirken oder Sie eines der obengenannten Symptome bemerken, unterbrechen Sie umgehend die Nutzung dieses Gerätes; fahren Sie erst fort, wenn die Symptome mindestens 30 Minuten lang abgeklungen sind.
- Längeres Betrachten von 3D-Projektionen auf eine zu kurze Distanz zur Projektionsfläche kann das Sehvermögen schädigen. Der ideale Betrachtungsabstand sollte mindestens dreimal so groß sein wie die Höhe der Projektionsfläche. Die empfohlene Augenhöhe sollte der Höhe der Projektionsfläche entsprechen.
- Längeres Betrachten von 3D-Projektionen während des Tragens einer 3D-Brille kann Kopfschmerzen oder Ermüdung verursachen. Falls Kopfschmerzen, Ermüdung oder Schwindel auftreten, unterbrechen Sie die Betrachtung von 3D-Projektionen und legen Sie eine Pause ein.
- Verwenden Sie die 3D-Brille ausschließlich zum Betrachten von 3D-Projektionen. Das Tragen der 3D-Brille zu anderen Zwecken (als herkömmliche Brille, Sonnenbrille, Schutzbrille etc.) birgt Verletzungsgefahr und kann zudem Ihr Sehvermögen beeinträchtigen.
- Das Betrachten von 3D-Projektionen kann bei einigen Benutzern Desorientiertheit auslösen. Platzieren Sie Ihren 3D-Projektor daher NICHT in der Nähe von offenen Treppen, Kabeln, Balkonen oder anderen Orten/Gegenständen, die Verletzungen oder Sachschäden verursachen können (durch Stolpern, Herunterfallen, Brechen, Umkippen etc.).

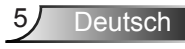

## <span id="page-5-0"></span>*Benutzungshinweise*

### **Warnhinweise für Augen**

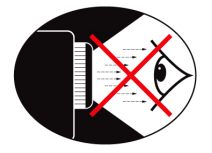

- **▀■** Achten Sie stets darauf, niemals direkt in das Projektorobjektiv zu schauen. Stehen Sie möglichst mit dem Rücken zum Strahl.
- **▀■** Wird der Projektor in einem Klassenzimmer verwendet, geben Sie bitte den Schülern/Studenten, die am Projektionsbild auf etwas zeigen sollen, entsprechende Sicherheitsanweisungen.
- **▀■** Sorgen Sie für eine möglichst geringe Umgebungshelligkeit (z. B. durch Jalousien), damit Sie mit geringer Lampenleistung arbeiten können.

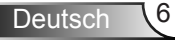

### <span id="page-6-0"></span>**Lieferumfang**

*Bitte prüfen Sie die Vollständigkeit des Lieferumfangs. Wenden Sie sich umgehend an Ihren Händler, falls irgendein Artikel fehlt.*

### **Standardzubehör**

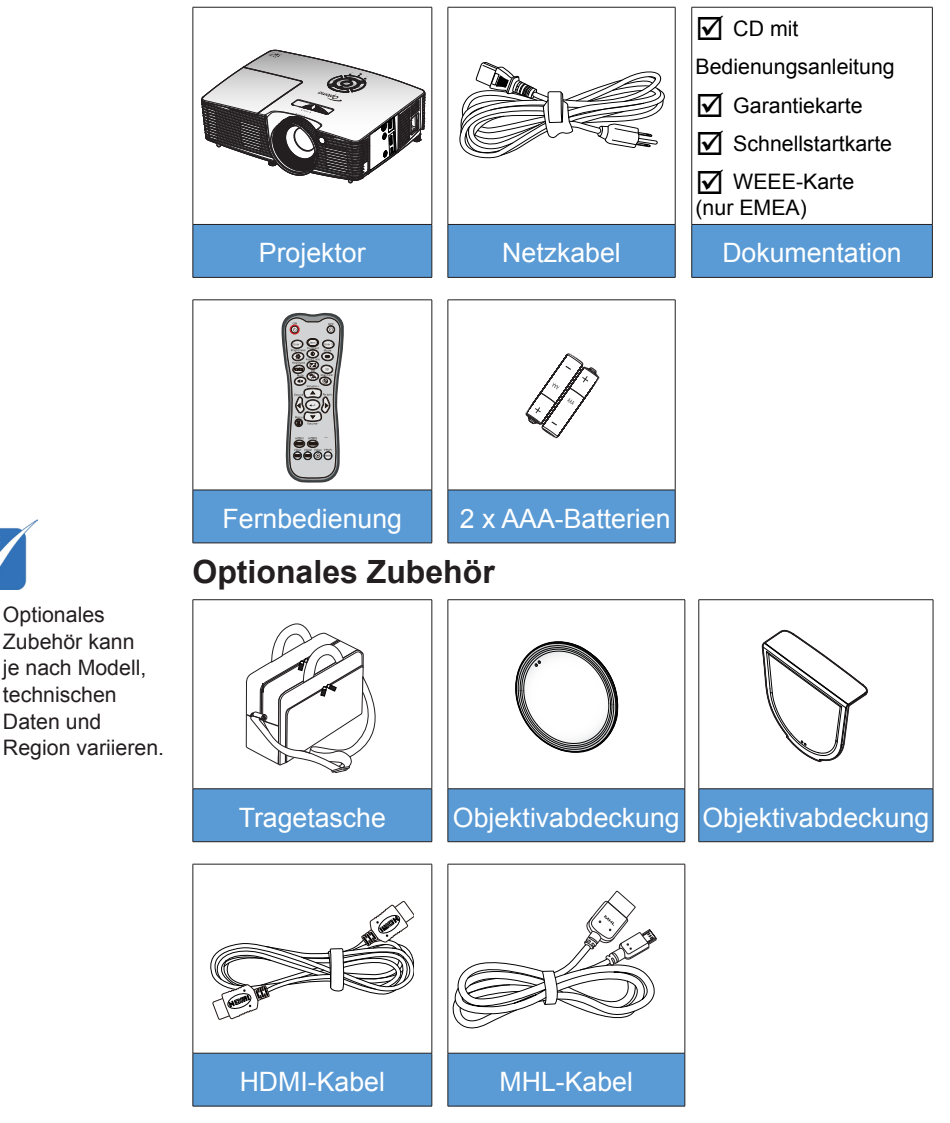

**Deutsch** 

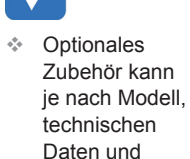

<span id="page-7-0"></span>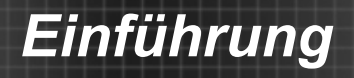

### **Produktübersicht**

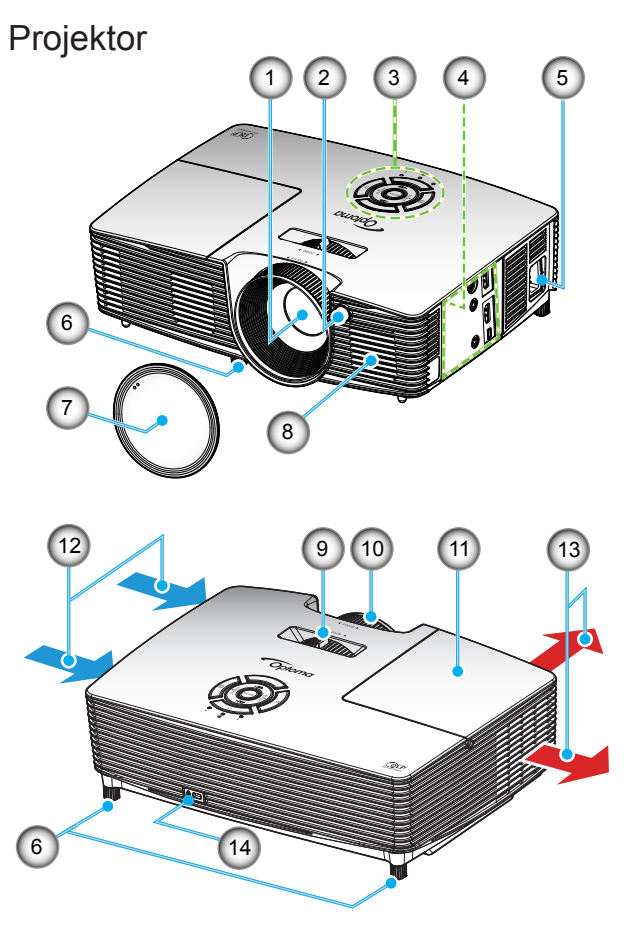

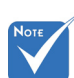

- Blockieren Sie keine Zu- /Abluftöffnungen des Projektors.
- (\*) Optionales Zubehör.
- Objektiv .
- IR-Empfänger 2.
- Bedienfeld 3.
- Ein-/Ausgänge 4.
- 5. Netzanschluss
- Winkelverstellfüße 6.
- Objektivabdeckung (\*) 7.
- Lautsprecher 8.
- Zoomregler 9.
- 10. Fokusring
- 11. Lampenabdeckung
- 12. Belüftung (Eingang)
- 13. Belüftung (Ausgang)
- 14. Anschluss für Kensington™-Schloss

### <span id="page-8-0"></span>**Bedienfeld**

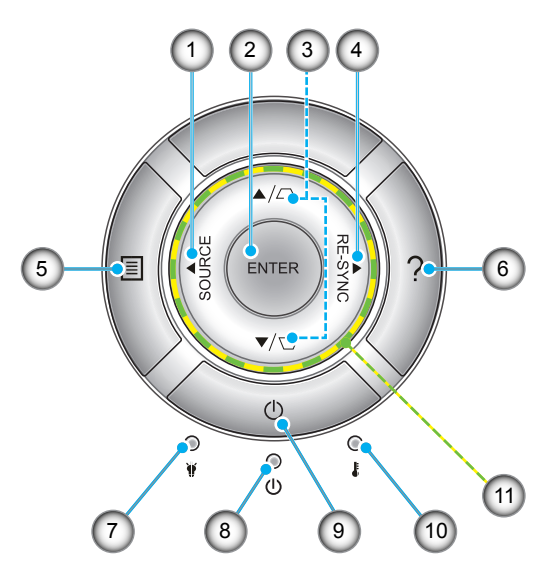

- Quelle .
- Eingabe 2.
- 3. Trapezkorrektur
- 4. Neusynchronisation
- 5. Menü
- 6. Hilfe
- 7. Lampen-LED
- Betrieb/Bereitschaft-LED 8.
- Ein-/Austaste 9.
- 10. Temperatur-LED
- 11. Vier Richtungstasten

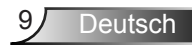

### **Ein- und Ausgänge**

<span id="page-9-0"></span>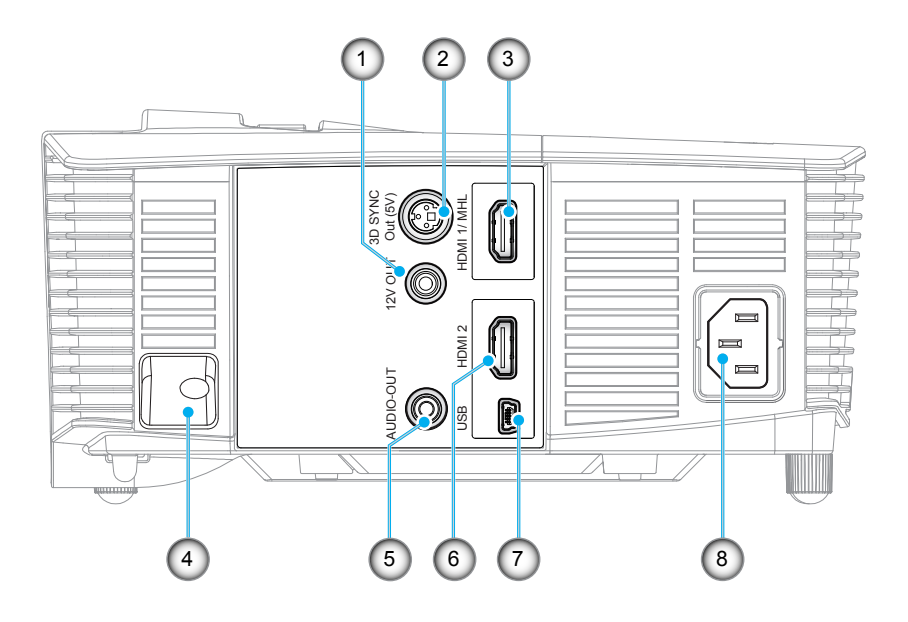

- 12-V-Auslöser-Relais (12 V, 250 mA, 3,5-mm/Klinke) .
- 3D-Sync-Ausgang (5 V) 2.
- HDMI 1-/ MHL-Anschluss 3.
- **Sicherheitssperre** 4.
- Audioausgang (3,5 mm, Klinke) 5.
- 6. HDMI 2-Anschluss
- USB-B-Mini-Anschluss (Firmware-Aktualisierung) 7.
- 8. Netzanschluss

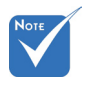

Fernbedienungsmaus erfordert spezielle Fernbedienung.  $\epsilon_{\rm s}^{\rm b}$ 

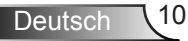

### **Fernbedienung**

<span id="page-10-0"></span>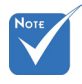

Einige Tasten haben bei Modellen, die diese Funktionen nicht unterstützen, möglicherweise keine Funktion. ÷

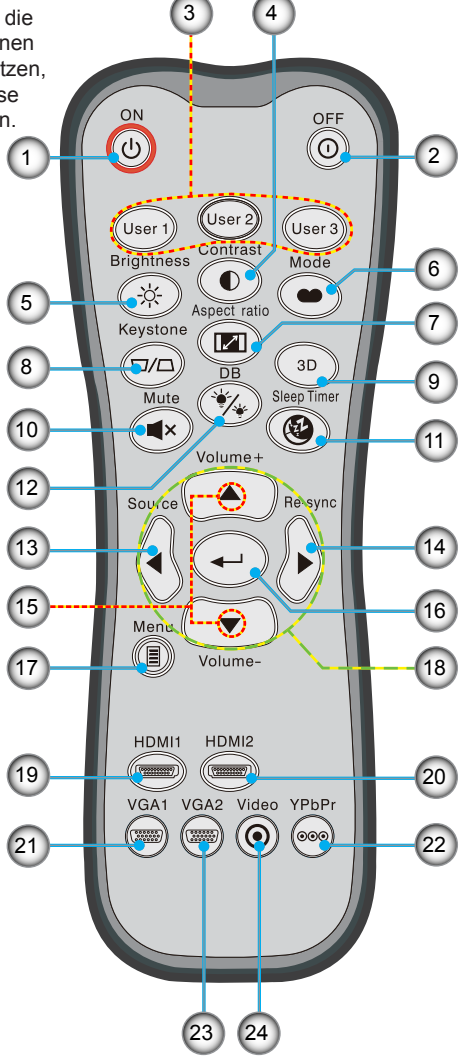

- Einschalten .
- 2. Ausschalten
- Benutzer 1/Benutzer 2/Benutzer 3 3.
- 4. Kontrast
- 5. Helligkeit
- 6. Anzeigemodus
- 7. Seitenverhältnis
- 8. Trapezkorrektur
- 9. Drei Dimensionen
- 10. Stumm
- 11. Schlaftimer
- 12. DynamicBlack
- 13. Quelle
- 14. Neusynchronisation
- Lautstärke +/- 5.
- 16. Eingabe
- 17. Menü
- 18. Vier Pfeiltasten
	- 19. HDMI $\cdot$
- 20. HDMI 2
- 21. VGA1
- 22. YPbPr
- 23. VGA2
	- 24. Video

### <span id="page-11-0"></span>**Mit dem Projektor verbinden**

### **Mit einem Computer/Notebook verbinden**

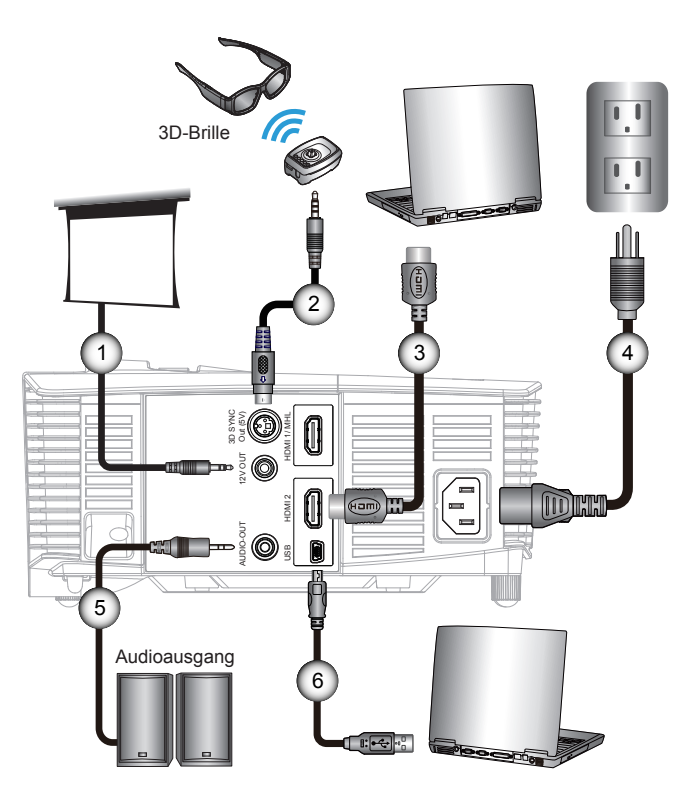

![](_page_11_Picture_4.jpeg)

- Aufgrund unterschiedlicher Einsatzbereiche in einzelnen Ländern, kann das Zubehör in einigen Regionen variieren.
- (\*) Optionales Zubehör

![](_page_11_Picture_141.jpeg)

### <span id="page-12-0"></span>**Verbindung mit einer Videoquelle**

DVD-Player, Blu-ray-Player, Digitalempfänger, HDTV-Empfänger, Spielkonsole

![](_page_12_Picture_3.jpeg)

![](_page_12_Picture_4.jpeg)

Aufgrund unterschiedlicher Einsatzbereiche in einzelnen Ländern, kann das Zubehör in einigen Regionen variieren.

(\*) Optionales Zubehör

![](_page_12_Picture_158.jpeg)

![](_page_12_Picture_8.jpeg)

<span id="page-13-0"></span>![](_page_13_Picture_1.jpeg)

Das 3D-Videoeingangsgerät muss vor dem 3D-Projektor eingeschaltet werden. Ŷ

![](_page_13_Picture_3.jpeg)

#### **PlayStation® 3-Spiele**

Stellen Sie sicher, dass Ihre Konsole auf die neueste Softwareversion aktualisiert ist.  $\bullet$ 

**Mit 3D-Videogeräten verbinden**

- Wählen Sie "Einstellungen" -> "Anzeige-Einstellungen" -> "Videoausgabe-Einstellungen" -> "HDMI". Wählen Sie "Autom.", befolgen Sie die angezeigten Anweisungen.
- Legen Sie Ihre 3D-Spieledisk ein. Alternativ können Sie Spiele (und 3D-Aktualisierungen) über das PlayStation®-Netzwerk herunterladen.
- Starten Sie das Spiel. Wählen Sie im Spielmenü die Option "In 3D spielen".

#### **Blu-ray 3D™-Player**

- Stellen Sie sicher, dass Ihr Wiedergabegerät Blu-ray™ 3D-Medien unterstützt und die 3D-Ausgabe aktiviert ist.  $\bullet$
- Legen Sie das Blu-ray™ 3D-Medium in das Wiedergabegerät ein; drücken Sie die "Wiedergabe"-Taste.

#### **3D-TV (z. B. Sky 3D, DirecTV)**

- Wenden Sie sich zur Aktivierung von 3D-Kanälen in Ihrem Kanalpaket an Ihren TV-Serviceanbieter.  $\bullet$
- Wechseln Sie nach der Aktivierung auf den 3D-Kanal.
- Sie sollten zwei Bilder nebeneinander sehen.
- Wechseln Sie in den "Side By Side-Modus" des 3D-Projektors. Die Option finden Sie im "Anzeige"-Bereich des OSD-Menüs Ihres Projektors.

#### **3D-Gerät (z. B. 3D-DV/DC) mit 2D-1080i-Signalausgang (side-byside)**

- Verbinden Sie Ihr 3D-Gerät und wechseln Sie zur Ausgabe von 3D-Inhalten mit 2D-side-by-side-Format per 3D-Projektor. Sie sollten zwei Bilder nebeneinander sehen. -
- Wechseln Sie in den "Side By Side-Modus" des 3D-Projektors. Die Option finden Sie im "Anzeige"-Bereich des OSD-Menüs Ihres Projektors.  $\bullet$

Beim Betrachten von 3D-Inhalten von einer HDMI 1.4a-Quelle (z. B. Blu-ray 3D) sollte Ihre 3D-Brille immer synchronisiert sein. Beim Betrachten von 3D-Inhalten von einer HDMI 1.3-Quelle (z. B. 3D-Übertragung per "Side By Side"-Modus) müssen Sie zur Optimierung Ihres 3D-Erlebnisses möglicherweise die Option "3D-Sync. umkehr." des Projektors nutzen. Die Option finden Sie im "Anzeige ->Drei Dimensionen"-Bereich des OSD-Menüs Ihres Projektors.

![](_page_13_Picture_21.jpeg)

#### Wenn das Eingangsvideo normal 2D ist, drücken Sie bitte die Taste .3D Format" und wählen "Auto".

Wenn der .Side By Side-Modus" aktiv ist, werden 2D-Videoinhalte nicht richtig angezeigt.

![](_page_14_Figure_1.jpeg)

![](_page_14_Picture_2.jpeg)

<span id="page-15-0"></span>![](_page_15_Picture_1.jpeg)

**Weitere** Einzelheiten entnehmen Sie bitte der **Bedienungsanleitung** der 3D-Brille. Ŷ

### **3D-Brille verwenden**

- 1. Schalten Sie die 3D-Brille ein.
- 2. Prüfen Sie, ob 3D-Inhalte an den Projektor gesendet werden und das Signal mit den Projektorspezifikationen kompatibel ist.
- 3. Aktivieren Sie den "3D-Modus" des 3D-Projektors (Aus/ DLP Link/VESA 3D – je nachdem, was für eine Brille Sie nutzen). Die Option finden Sie im "Anzeige"-Bereich des OSD-Menüs Ihres Projektors.
- 4. Schalten Sie die 3D-Brille ein; prüfen Sie, ob das Bild ohne Überbeanspruchung der Augen dreidimensional erscheint.
- Falls das Bild nicht dreidimensional angezeigt wird, prüfen 5. Sie bitte, ob das 3D-Gerät korrekt auf die Ausgabe von 3D-Bildern eingestellt ist. Oder aktivieren Sie den "Side By Side-Modus", wenn das Eingangssignal 2D/1080i (side-byside) ist; wiederholen Sie die zuvor genannten Schritte 1 bis 4.
- Möglicherweise müssen Sie zur Optimierung Ihres 3D-6. Erlebnisses die Option "3D-Sync. umkehr." Ihres Projektors nutzen. Die Option finden Sie im "Anzeige"-Bereich des OSD-Menüs Ihres Projektors.
- 7. So schalten Sie die 3D-Brille aus: Halten Sie die "Ein-/Aus"-Taste gedrückt, bis die LED erlischt.
- Weitere Informationen zur Einrichtung entnehmen Sie bitte 8. der Bedienungsanleitung der 3D-Brille bzw. der Webseite des Herstellers.

![](_page_15_Picture_12.jpeg)

### <span id="page-16-0"></span>**Projektor ein-/ausschalten**

### **Projektor einschalten**

- 1. Entfernen Sie die Obiektivabdeckung. <sup>O</sup>
- 2. Stellen Sie sicher, dass das Netzkabel und das Signalkabel richtig verbunden sind. Wenn die Kabel angeschlossen sind, leuchtet die Betrieb/Bereitschaft-LED gelb.
- 3. Setzen Sie die Lampe durch Drücken der "U"-Taste am Bedienfeld des Projektors oder an der Fernbedienung in Betrieb. Die Betrieb/ Bereitschaft-LED leuchtet daraufhin grün. <sup>@</sup>

Das Startbild wird nach ca. 10 Sekunden angezeigt. Wenn Sie den Projektor das erste Mal benutzen, werden Sie aufgefordert, die gewünschte Sprache und den Energiesparmodus auszuwählen.

4. Schalten Sie die Signalquelle (Computer, Notebook, Videoplayer etc.) ein, die Sie anzeigen lassen möchten. Die Signalquelle wird automatisch erkannt. Falls nicht, drücken Sie die Menütaste und wählen "OPTIONEN".

Stellen Sie sicher, dass die Funktion "Source Lock" auf "Aus" eingestellt ist.

 Wenn mehrere Quellen gleichzeitig angeschlossen sind, verwenden Sie zum Umschalten zwischen den Eingängen bitte die "SOURCE"-Taste am Bedienfeld oder die entsprechende Quellentaste an der Fernbedienung.

![](_page_16_Picture_10.jpeg)

![](_page_16_Picture_11.jpeg)

- Schalten Sie zuerst den Projektor ein, wählen Sie dann die Signalquellen aus.  $\epsilon_{\rm s}^{\rm b}$
- (\*) Optionales Zubehör

<span id="page-17-0"></span>![](_page_17_Picture_0.jpeg)

### **Projektor ausschalten**

1. Drücken Sie zum Ausschalten des Projektors die "O" -Taste an der Fernbedienung oder die " $\mathbf{U}^*$ -Taste am Bedienfeld. Die folgende Meldung wird auf dem Bildschirm des Projektors angezeigt.

![](_page_17_Picture_3.jpeg)

Drücken Sie zum Bestätigen erneut die "O"-Taste: andernfalls erscheint die Meldung nach 15 Sekunden wieder. Wenn Sie die "O"-Taste ein zweites Mal drücken, zeigt der Projektor den Countdown-Timer an und schaltet sich ab.

2. Das Gebläse arbeitet weiterhin für ungefähr 10 Sekunden, um den Projektor abzukühlen. Dabei blinkt die Betrieb/ Bereitschaft-LED grün. Sobald die Betrieb/Bereitschaft-LED konstant gelb leuchtet, befindet sich der Projektor im Bereitschaftsmodus.

Wenn Sie den Projektor wieder einschalten möchten, müssen Sie zuerst warten, bis der Projektor den Abkühlvorgang abgeschlossen und den Bereitschaftsmodus aufgerufen hat. Im Bereitschaftsmodus können Sie den Projektor durch Drücken der "U"-Taste neu starten.

- 3. Trennen Sie das Netzkabel von Steckdose und Projektor.
- 4. Schalten Sie den Projektor nicht sofort nach dem Ausschalten wieder ein.

### **Warnanzeige**

<span id="page-18-0"></span>

Wenden Sie sich bitte an Ihren Händler oder das nächste Auf Seite 65 bis 66 erhalten Sie weitere Informationen. ÷

Wenn die Warnanzeigen (siehe unten) leuchten, schaltet sich der Projektor automatisch aus:

- \* "Lampen"-LED leuchtet rot, "Betrieb/Bereitschaft"-Anzeige blinkt gelb.
- Kundendienstzentrum.  $\ll$  "Temperatur"-LED leuchtet rot, "Betrieb/Bereitschaft"-Anzeige blinkt gelb. Dies zeigt an, dass der Projektor überhitzt ist. Unter normalen Bedingungen kann der Projektor anschließend wieder eingeschaltet werden.
	- \* "Temperatur"-LED leuchtet rot, "Betrieb/Bereitschaft"-Anzeige blinkt gelb.

Ziehen Sie das Netzkabel aus dem Projektor, warten Sie 30 Sekunden, versuchen Sie es dann erneut. Falls die Warnanzeige erneut aufleuchtet, kontaktieren Sie bitte das nächstgelegene Kundencenter.

![](_page_18_Picture_9.jpeg)

![](_page_18_Picture_10.jpeg)

<span id="page-19-0"></span>![](_page_19_Picture_0.jpeg)

### **Projektionsbild einstellen**

### **Einstellen der Höhe des Projektionsbildes**

*Der Projektor hat höhenverstellbare Füße, mit denen die Höhe des Projektionsbildes angepasst werden kann.*

- 1. Machen Sie an der Unterseite des Projektors den höhenverstellbaren Fuß ausfindig, den Sie anpassen möchten.
- 2. Durch Drehen des verstellbaren Rings im Uhrzeigersinn heben Sie den Projektor an, durch Drehen gegen den Uhrzeigersinn senken Sie ihn ab. Wiederholen Sie den Vorgang bei Bedarf mit den anderen Füßen.

![](_page_19_Figure_6.jpeg)

![](_page_19_Picture_7.jpeg)

### <span id="page-20-0"></span>**Einstellen von Zoomfaktor/Fokus**

Durch Drehen des Zoomrings können Sie das Projektionsbild vergrößern oder verkleinern. Stellen Sie das Bild durch Drehen des Fokusrings scharf, bis es klar angezeigt wird.

Serie mit kurzer Reichweite: Der Projektor unterstützt Projektionsentfernungen von 0,33 bis 3,39 Metern.

![](_page_20_Picture_4.jpeg)

### **Bildgröße einstellen**

Der Projektor unterstützt eine Projektionsgröße von 0,76 bis 7,80 Metern.

**Deutsch** 

![](_page_20_Figure_7.jpeg)

#### Kurze Reichweite

![](_page_21_Picture_331.jpeg)

Diese Tabelle dient lediglich der Veranschaulichung.

![](_page_21_Picture_4.jpeg)

### <span id="page-22-0"></span>**Bedienfeld & Fernbedienung**

### **Bedienfeld**

![](_page_22_Picture_3.jpeg)

### Bedienfeld verwenden

![](_page_22_Picture_296.jpeg)

![](_page_22_Picture_6.jpeg)

### **Fernbedienung**

### Fernbedienung verwenden

<span id="page-23-0"></span>![](_page_23_Picture_3.jpeg)

![](_page_23_Picture_4.jpeg)

Deutsch 24

![](_page_23_Picture_372.jpeg)

![](_page_24_Picture_1.jpeg)

![](_page_24_Picture_157.jpeg)

![](_page_24_Picture_3.jpeg)

![](_page_25_Picture_1.jpeg)

![](_page_25_Picture_130.jpeg)

![](_page_25_Picture_3.jpeg)

![](_page_26_Picture_1.jpeg)

### Batterien installieren

Zwei AAA-Batterien werden für die Fernbedienung mitgeliefert.

Ersetzen Sie sie nur durch dem vom Hersteller empfohlenen oder einen gleichwertigen Typ.

![](_page_26_Picture_5.jpeg)

Bei unsachgemäßer Handhabung können Batterien auslaufen oder explodieren. Achten Sie darauf, die nachstehenden Anweisungen zu befolgen.

Kombinieren Sie nicht unterschiedliche Batterietypen. Verschiedene Batterietypen können unterschiedliche Eigenschaften aufweisen.

Kombinieren Sie nicht alte und neue Batterien. Die Kombination alter und neuer Batterien kann die Laufzeit der neuen Batterien verkürzen oder zu einem Auslaufen der alten Batterien führen.

Entfernen Sie die Batterien, sobald sie erschöpft sind. Chemische Flüssigkeit, die aus den Batterien ausläuft und mit Haut in Kontakt kommt, kann Reizungen verursachen. Falls Flüssigkeit ausgelaufen ist, wischen Sie diese gründlich mit einem Tuch weg.

Die mit dem Produkt gelieferten Batterien können aufgrund der Lagerungsbedingungen eine kürzere Laufzeit aufweisen.

Falls Sie die Fernbedienung längere Zeit nicht benutzen, entfernen Sie die Batterien.

Beim Entsorgen von Batterien müssen Sie die örtlichen Gesetze einhalten.

![](_page_26_Picture_13.jpeg)

![](_page_26_Picture_14.jpeg)

![](_page_27_Picture_0.jpeg)

### Die HILFE-Taste nutzen

Die HILFE-Funktion gewährleistet eine einfache Einrichtung sowie eine problemlose Bedienung.

▶ Drücken Sie zum Öffnen des Hilfemenüs die "?"-Taste am Bedienfeld.

![](_page_27_Picture_4.jpeg)

![](_page_27_Picture_5.jpeg)

Die Hilfemenü-Taste funktioniert nur, wenn keine Eingangsquelle erkannt wird.

![](_page_28_Picture_2.jpeg)

HILFE Beenden Es wird kein Bild angezeigt Überprüfen Sie, ob alle Kabel und Stromverbindungen, wie im Abschnitt "Installation" in der Gebrauchsanleitung beschrieben, richtig und fest angeschlossen wurden. Überprüfen Sie, ob die Kontaktstifte der Anschlüsse verbogen oder abgebrochen sind. Überprüfen Sie, ob die Funktion [AV stumm] aktiviert wurde. [NÄCHSTE]

![](_page_28_Picture_266.jpeg)

![](_page_28_Picture_5.jpeg)

Weitere Einzelheiten finden Sie im "Problemlösung"- Abschnitt auf Seite  $54 - 56.$ ÷

Falls keine Eingangsquelle erkannt und die Hilfe-Taste gedrückt wird, erscheinen die folgenden Seiten, die dabei helfen sollen, jegliche Probleme ausfindig zu machen.

![](_page_29_Picture_2.jpeg)

![](_page_29_Figure_3.jpeg)

![](_page_29_Picture_4.jpeg)

Deutsch 30

### <span id="page-30-0"></span>**OSD-Menüs**

*Der Projektor verfügt über mehrsprachige OSD-Menüs, mit denen Sie Bildeinstellungen vornehmen und Parameter verändern können. Die Signalquelle wird automatisch erkannt.*

### **Bedienung**

- 1. Drücken Sie zum Öffnen des OSD-Menüs die "Menu"-Taste an der Fernbedienung oder am Bedienfeld.
- 2 Bei angezeigtem OSD können Sie mit den Tasten ◄► Elemente im Hauptmenü auswählen. Drücken Sie nach Auswahl eines Elements zum Aufrufen des Untermenüs die Taste ▼ oder "Enter".
- 3. Wählen Sie mit den Tasten ▲▼ das gewünschte Element im Untermenü, drücken Sie zur Anzeige weiterer Einstellungen ► oder "Enter". Passen Sie die Einstellungen mit ◄► an.
- 4. Nehmen Sie gegebenenfalls wie oben beschrieben weitere Einstellungen im Untermenü vor.
- 5. Drücken Sie zum Bestätigen "Enter" oder "Menu"; daraufhin gelangen Sie zum Hauptmenü zurück.
- 6. Drücken Sie zum Beenden erneut die "Menu"-Taste. Das OSD-Menü wird geschlossen, der Projektor speichert automatisch die neuen Einstellungen.

![](_page_30_Figure_10.jpeg)

![](_page_30_Picture_11.jpeg)

### **Menübaum**

<span id="page-31-0"></span>![](_page_31_Figure_2.jpeg)

![](_page_31_Picture_3.jpeg)

![](_page_32_Picture_504.jpeg)

![](_page_32_Picture_2.jpeg)

Bitte beachten Sie, dass die OSD-Menüs je nach ausgewähltem Signaltyp und verwendetem Projektormodell variieren können.

- (#1, #2) "Sättigung" und "Farbton" sind nur bei HDMI YUV, nicht bei HDMI RGB verfügbar.
- (#3) "3D-Sync. umkehr." ist nur bei aktiviertem 3D-Modus verfügbar.

<span id="page-33-0"></span>*Bild*

![](_page_33_Picture_363.jpeg)

#### Anzeigemodus

Hier finden Sie zahlreiche für verschiedene Bildtypen optimal angepasste Werkseinstellungen.

- Kino: Für Heimkino.
- Bezug:Dieser Modus versucht, die Bilder möglichst getreu im Sinne des Filmregisseurs wiederzugeben. Sämtliche Einstellungen wie z. B. Farbe, Farbtemperatur, Helligkeit, Kontrast und Gamma werden auf die Standardbezugswerte eingestellt.
- Lebendig: Optimiert zur Erzeugung leuchtend heller farbiger Bilder.
- Hell: Maximale Helligkeit für PC-Quellen.
- Drei Dimensionen: Empfohlene Einstellung bei aktiviertem 3D- Modus. Wenn Sie Einstellungen im 3D-Modus ändern, werden die Änderungen zum weiteren Gebrauch gespeichert.
- Benutzer: Benutzerdefinierte Einstellungen.  $\blacktriangleright$
- ISF Tag: Optimiert das Bild im dem Modus ISF Tag auf perfekte Kalibrierung und hohe Bildqualität.
- ▶ ISF Nacht: Optimiert das Bild im dem Modus ISF Nacht auf perfekte Kalibrierung und hohe Bildqualität.
- Spiel: Für Spiele.  $\mathbf{b}$

#### **Helligkeit**

Hier stellen Sie die Bildhelligkeit ein.

- Drücken Sie zum Verdunkeln des Bildes ◄.  $\mathbb{P}$
- Drücken Sie zum Aufhellen des Bildes ►.  $\blacktriangleright$

![](_page_33_Picture_18.jpeg)

"ISF Nacht" wird nicht angezeigt, wenn die ISF-Modi nicht kalibriert wurden. ÷

![](_page_33_Picture_20.jpeg)

#### Kontrast

Mit der Kontrast-Funktion wird der Unterschied zwischen den hellsten und dunkelsten Bildteilen festgelegt.

- Drücken Sie zum Verringern des Kontrasts ◄.
- Drücken Sie zum Erhöhen des Kontrasts ►.  $\mathbb{R}$

#### Schärfe

Hier stellen Sie die Bildschärfe ein.

- Drücken Sie zum Verringern der Schärfe ◄.
- Drücken Sie zum Erhöhen der Schärfe ►.  $\mathbf{F}$

#### **Zurücksetzen**

Wählen Sie "Ja" zum Wiederherstellen der werkseitigen "Bild"-Standardeinstellungen.

![](_page_34_Picture_11.jpeg)

### <span id="page-35-0"></span>*Bild | Erweitert*

![](_page_35_Picture_389.jpeg)

#### Rauschunterdrückung

Die Rauschunterdrückung kann die Anzahl sichtbarer Interlaced-Rauschsignale reduzieren. Der Bereich geht von "0" bis "10". (0: Aus)

#### Gamma

Hier können Sie die Gammakurve einstellen. Nach der Anfangseinrichtung und Feinabstimmung können Sie mit Hilfe der Gammaeinstellung Ihre Bildausgabe optimieren.

- Film: Für Heimkino. h.
- Video: Für Video- oder TV-Quellen.  $\blacktriangleright$
- Grafiken: Für PC/Foto-Quellen.
- Standard: Standardisierte Einstellung.  $\blacktriangleright$

#### BrilliantColor™

Diese Funktion verwendet einen neuen

Farbverarbeitungsalgorithmus und Verbesserungen zur Erzielung einer höheren Helligkeit bei realistischen, lebhafteren Farben. Der Bereich geht von "1" bis "10". Falls Sie ein farbintensives Bild bevorzugen, verschieben Sie den Regler bitte in Richtung des höchsten Wertes. Für ein weiches, natürlicher erscheinendes Bild verschieben Sie bitte den Regler in Richtung des niedrigsten **Wertes** 

#### DynamicBlack

DynamicBlack ermöglicht dem Projektor die automatische Optimierung der Anzeigehelligkeit während dunkler/heller Filmszenen, sodass mehr Details sichtbar werden.

#### Farbtemperatur

Wählen Sie eine Farbtemperatur zwischen Warm, Standard, Kühl und Kühl.

#### Farbeinstell.

Drücken Sie zum Aufrufen des nächsten Menüs ►, wählen Sie mit ▲ / ▼ / ◄ / ► das gewünschte Element.

![](_page_36_Picture_189.jpeg)

Rot/Grün/Blau/Zyan/Magenta/Gelb: Wählen Sie mit ◄ / ► zwischen Farbton, Sättigung und Verstärkung.

![](_page_36_Figure_5.jpeg)

Weiß: Wählen Sie mit ◄ / ► zwischen Rot, Grün und Blau.

![](_page_36_Figure_7.jpeg)

Zurücksetzen: Wählen Sie zum Wiederherstellen der werkseitigen Standardfarbeinstellungen " $\bullet$  Zurücksetzen".  $\overline{\mathbb{R}}$ 

#### Farbraum

Hier wählen Sie einen passenden Farbmatrixtyp zwischen Auto, RGB (0 – 255), RGB (16 – 235) oder YUV aus.

![](_page_36_Picture_11.jpeg)

<span id="page-37-0"></span>*Anzeige*

![](_page_37_Picture_470.jpeg)

#### Format

Hier wählen Sie ein bevorzugtes Seitenverhältnis aus.

- 4:3: Dieses Format ist für 4x3-Eingangsquellen geeignet.
- 16:9: Dieses Format ist für 16x9-Eingangsquellen wie z. B. HDTVs und DVDs, die für Breitbildfernseher vorgesehen sind, geeignet.
- LBX: Dieses Format ist geeignet für Nicht-16x9-, Letterbox- Quellen und für Benutzer, die externe anamorphe Objektive verwenden, um Bilder mit dem Seitenverhältnis von 2,35:1 und mit voller Auflösung anzuzeigen.
- Native: Dieses Format zeigt das Originalbild ohne Skalierung an.
- Superbreit: Dieser Modus skaliert 2,35:1-Quellen so, dass sie zum Beseitigen schwarzer Balken 100% der Bildhöhe ausfüllen (linker und rechter Bildrand werden abgeschnitten). Weitere Informationen zum LBX-Modus:
- 
- Einige DVDs im Letterbox-Format sind nicht für 16x9- . Fernseher geeignet. In diesem Fall ist das Bild bei der Anzeige im 16:9-Modus verzerrt. Bitte zeigen Sie die DVD im 4:3-Modus an. Wenn das Format des Inhaltes nicht 4:3 ist, erscheinen bei einer 16:9-Anzeige schwarze Balken rund um das Bild. Bei dieser Art des Inhaltes können Sie durch Einsatz des LBX-Modus mit dem Bild die 16:9-Anzeige ausfüllen.
- Wenn Sie ein externes anamorphes Objektiv verwenden, 2. ermöglicht Ihnen der LBX-Modus auch die Anzeige von 2,35:1- Inhalten (inklusive anamorpher DVD- und HDTV-Filmquellen) mit 2,35:1-Bildern als anamorphe 16x9-Breitbildanzeige. In diesem Fall werden keine schwarzen Balken angezeigt. Lampenleistung und vertikale Auflösung werden maximal ausgeschöpft.

![](_page_38_Picture_320.jpeg)

![](_page_38_Picture_2.jpeg)

Jeder E/A hat eine andere "Rändermaske"- Einstellung. ÷

"Rändermaske" und "Zoom" können nicht gleichzeitig funktionieren.

#### Rändermaske

Bei der Funktion "Rändermaske" handelt es sich um das Entfernen des Videokodierungsrauschens am Rand der Videoquelle.

#### Zoom

- Drücken Sie zum Reduzieren der Bildgröße ◄.
- Drücken Sie zum Vergrößern eines Bildes auf der Projektionsfläche ►.

#### Image Shift

Drücken Sie zum Aufrufen des nächsten Menüs wie nachstehend gezeigt ►, wählen Sie mit ▲ / ▼ / ◄ / ► das gewünschte Element.

![](_page_38_Picture_11.jpeg)

- H: Verschieben Sie das projizierte Bild mit ◄ ► horizontal.
- V: Verschieben Sie das projizierte Bild mit ▲ ▼ vertikal.

#### Ver. Trapezkor.

Passen Sie vertikale Bildverzerrungen zur Erzeugung eines rechteckigen Bildes mit ◄ ► an.

![](_page_38_Picture_16.jpeg)

### <span id="page-39-0"></span>*Anzeige | Drei Dimensionen*

![](_page_39_Picture_434.jpeg)

#### 3D-Modus

- ▶ Aus: Wählen Sie zum Abschalten des 3D-Modus "Aus".
- DLP Link: Wählen Sie zur Nutzung optimierter Einstellungen beim Einsatz von DLP-Link-3D-Brillen die Option "DLP Link". (siehe Seite 16).
- VESA 3D: Wählen Sie zur Nutzung optimierter Einstellungen beim Einsatz von VESA 3D-Brillen die Option "VESA 3D". (siehe Seite 16).
- 3D Format
	- Auto: Wenn ein 3D-Identifikationssignal erkannt wird, wird das 3D-Format automatisch ausgewählt. b.
	- Side By Side: Zeigt 3D-Signale im ..side-by-side"-Format.  $\blacktriangleright$
	- ▶ Top and Bottom: Zeigt 3D-Signale im "Top and Bottom"-Format an.
	- Frame Sequential: Zeigt 3D-Signale im "Frame Sequential"-Format an.

#### 3D -> 2D

- ▶ Drei Dimensionen: Zeigt 3D-Signale.
- L (links): Zeigt das linke Einzelbild des 3D-Inhaltes.  $\mathbb{R}$
- R (rechts): Zeigt das rechte Einzelbild des 3D-Inhaltes.  $\mathbb{P}$

#### 3D-Sync. umkehr.

- Wählen Sie zum Umkehren des linken und rechten Einzelbildes "Ein".
- Wählen Sie zur Anzeige der Standardeinzelbilder "Aus".

![](_page_39_Picture_19.jpeg)

- Das 3D Format wird nur bei den auf Seite 63 angegebenen 3D-Timings unterstützt.
- "3D Format" wird nur bei einem Nicht-HDMI 1.4a-3D-Timing unterstützt.

<span id="page-40-0"></span>![](_page_40_Picture_91.jpeg)

![](_page_40_Picture_92.jpeg)

#### **Sprache**

Das OSD-Menü kann in verschiedenen Sprachen angezeigt werden. Drücken Sie zum Aufrufen des Untermenüs ►, wählen Sie mit ▲ / ▼ / ◄ / ► Ihre gewünschte Sprache. Drücken Sie auf "Enter", um Ihre Auswahl zu bestätigen.

![](_page_40_Picture_93.jpeg)

![](_page_40_Picture_6.jpeg)

#### **Projektion** b

 $\overline{\mathbb{R}}$ 

"Hinten unten" und "Hinten oben" sind für den Einsatz einer durchsichtigen Leinwand vorgesehen.  $\sigma^2$ 

 $\mathbf{G}$   $\mathbf{H}'$ 

Front unten

Dies ist die Standardeinstellung. Das Bild wird direkt auf die Leinwand projiziert.

 $\sqrt{2}$ Hinten unten

Bei dieser Option wird das Bild gespiegelt.

 $\sqrt{2}$  $\overline{\mathbb{R}}$ 

Front oben

Bei dieser Option wird das Bild auf den Kopf gestellt.<br>  $\sqrt{\sqrt{e}}$  Hinten oben

Hinten oben  $\overline{\mathbb{R}}$ 

> Bei dieser Option wird das Bild gespiegelt und auf den Kopf gestellt.

Menüposition

Hier stellen Sie die Position des Menüs auf der Projektionsfläche ein.

![](_page_41_Picture_16.jpeg)

### <span id="page-42-0"></span>*SETUP | Audioeinstellungen*

![](_page_42_Picture_172.jpeg)

![](_page_42_Picture_3.jpeg)

#### Eingebaute Lautsprecher

Wählen Sie zum Ein-/Ausschalten des internen Lautsprechers "Ein" oder "Aus".

Funktion wirkt sich **Stumm** ❖ Die "Stumm"sowohl auf interne als auch externe Lautsprecher aus.

- ▶ Wählen Sie zum Aktivieren der Stummschaltung "Ein".
- Wählen Sie zum Deaktivieren der Stummschaltung "Aus".  $\mathbf{p}$

#### Lautstärke

- Drücken Sie zum Verringern der Lautstärke ◄. k.
- Drücken Sie zum Erhöhen der Lautstärke ►.  $\mathbf{b}^{\top}$

![](_page_42_Picture_13.jpeg)

<span id="page-43-0"></span>![](_page_43_Picture_1.jpeg)

![](_page_43_Picture_579.jpeg)

#### **Sicherheit**

- Ein: Wählen Sie zum Aktivieren der Kennwortabfrage bei Einschalten des Projektors "Ein".  $\blacktriangleright$
- Aus: Wählen Sie zum Deaktivieren der Kennwortabfrage bei Einschalten des Projektors "Aus".  $\blacktriangleright$

#### Sicherheits-Timer

Hier können Sie Zeiten (Monat/Tag/Stunde) zur Nutzung des Projektors festlegen. Nach Ablauf der Zeit wird die Eingabe des Kennworts verlangt.

#### Kennwort ändern

- Bei erstmaliger Verwendung:
- 1. Drücken Sie zum Festlegen des Kennwortes "⊖".
- 2. Das Kennwort muss aus vier Ziffern bestehen.
- Stellen Sie das neue Kennwort mit den Zifferntasten an 3. der Fernbedienung ein, bestätigen Sie das Kennwort anschließend mit der Taste "-".
- Kennwort ändern:

(Falls Ihre Fernbedienung über keine Zifferntasten verfügt, verwenden Sie zum Ändern der einzelnen Kennwortstellen die Aufwärts-/Abwärtstaste; drücken Sie zum Bestätigen Enter)

- 1. Drücken Sie zur Eingabe des alten Kennwortes "← ".
- Geben Sie das aktuelle Kennwort mit den Zifferntasten ein, 2. drücken Sie anschließend zur Bestätigung " ".
- Geben Sie das neue (vierstellige) Kennwort über die 3. Zifferntasten der Fernbedienung ein, bestätigen Sie anschließend mit " ".
- Geben Sie das neue Kennwort noch einmal ein, bestätigen 4. Sie anschließend mit " $\leftarrow$ ".
- Falls das Kennwort dreimal falsch eingegeben wird, schaltet sich der Projektor automatisch aus.  $\mathbb{P}$
- Falls Sie Ihr Kennwort vergessen sollten, wenden Sie sich bitte an den Kundendienst.

![](_page_43_Picture_21.jpeg)

Das Kennwort ist beim ersten Mal auf .1234" voreingestellt. ÷

![](_page_43_Figure_23.jpeg)

![](_page_44_Picture_200.jpeg)

![](_page_44_Picture_2.jpeg)

Achten Sie für eine erfolgreiche Logo-Aufnahme darauf, dass das angezeigte Bild die native Auflösung des

> Projektors nicht überschreitet. (1080p: 1920 x 1080).

#### Logo

Hier stellen Sie das gewünschte Startbild ein. Änderungen treten beim nächsten Einschalten des Projektors in Kraft.

- Standard: Das Standard-Startbild.  $\mathbf b$
- Neutral: Im Startbild wird das Logo nicht angezeigt.  $\mathbf{p}$
- Benutzer: Das durch die Funktion "Logo-Aufnahme" aufgenommene Bild wird verwendet.  $\mathbf{F}$  .

Logo-Aufnahme

<span id="page-44-0"></span>*SETUP | Erweitert*

Mit ► nehmen Sie umgehend ein Bild der aktuellen Anzeige auf.

![](_page_44_Picture_11.jpeg)

### <span id="page-45-0"></span>*OPTIONEN*

![](_page_45_Picture_437.jpeg)

#### **Eingabequelle**

Mit dieser Option können Sie Eingangsquellen aktivieren/ deaktivieren. Rufen Sie durch Drücken der ►-Taste das Untermenü auf; wählen Sie die benötigten Quellen aus. Drücken Sie auf "Enter", um Ihre Auswahl zu bestätigen. Der Projektor tastet nur die aktivierten Eingänge ab.

#### Source Lock

- Ein: Der Projektor sucht nur die aktuelle Eingangsverbindung.
- Aus: Der Projektor sucht nach anderen Signalen, wenn das aktuelle Eingangssignal verlorengeht.

#### Große Höhe

Wenn "Ein" ausgewählt ist, drehen die Lüfter schneller. Diese Funktion ist besonders beim Einsatz in großen Höhen (in denen die Luft recht dünn ist) sinnvoll.

#### Info ausblenden

- Ein: Mit "Ein" verbergen Sie die Informationsmitteilungen.  $\mathbb{R}^+$
- Aus: Mit "Aus" zeigen Sie die "Suche"-Mitteilung an.  $\mathbb{R}^+$

#### **Tastenfeldsperre**

Wenn die Tastensperrfunktion eingeschaltet ist ("Ein"), wird das Bedienfeld gesperrt. Der Projektor kann jedoch noch über die Fernbedienung gesteuert werden. Wenn Sie "Aus" wählen, können Sie den Projektor wieder über das Bedienfeld steuern.

#### **Testbild**

Diese Funktion zeigt ein Testbild an. Es stehen Ihnen die Optionen "Raster", "Weißes Muster" und "Kein" zur Auswahl.

![](_page_46_Picture_1.jpeg)

.Front" und "Top" können im **Bereitschaftsmodus** nicht ausgewählt werden. ÷

#### Infrarot Funktion

- ▶ Alles: Wählen Sie "Alles"; der Projektor kann über die Fernbedienung vom vorderen oder oberen IR-Empfänger gesteuert werden.
- Front: Wählen Sie "Front"; der Projektor kann über die Fernbedienung vom vorderen IR-Empfänger gesteuert werden. b.
- ▶ Top: Wählen Sie "Top"; der Projektor kann über die Fernbedienung vom oberen IR-Empfänger gesteuert werden.
- ▶ Aus: Wählen Sie "Aus"; der Projektor kann nicht über die Fernbedienung vom vorderen oder oberen IR-Empfänger gesteuert werden. Wenn Sie "Aus" wählen, können Sie den Projektor über das Bedienfeld steuern.

#### 12V Trigger

- Aus: Mit "Aus" deaktivieren Sie den Auslöser.  $\mathbb{R}^+$
- Ein: Mit "Ein" aktivieren Sie den Auslöser. k.
- Auto 3D: Wenn "Auto 3D" aktiviert ist, erkennt der Projektor automatisch, wenn ein 3D-Bild angezeigt wird, und aktiviert den Auslöser an diesem Port.  $\blacktriangleright$

![](_page_46_Figure_12.jpeg)

![](_page_46_Figure_13.jpeg)

![](_page_46_Picture_14.jpeg)

### *OPTIONEN*

![](_page_47_Picture_175.jpeg)

#### Hintergrundfarbe

Mit dieser Funktion zeigen Sie ein schwarzes, rotes, blaues, grünes oder weißes Bild ("Schwarz", "Rot", "Blau", "Grün" oder "Weiß") an, wenn kein Signal verfügbar ist.

#### Zurücksetzen

- ▶ Aktuell: Mit "Ja" setzen Sie die Anzeigeparameter in diesem Menü auf die Werkseinstellungen zurück.
- ▶ Alles: Mit "Ja" setzen Sie die Anzeigeparameter aller Menüs auf die Werkseinstellungen zurück.

<span id="page-48-0"></span>![](_page_48_Picture_383.jpeg)

![](_page_48_Picture_384.jpeg)

Lampenstd.

Hier wird die Projektionsdauer angezeigt.

#### Hinweis zur Lampe

Hier entscheiden Sie, ob Sie über eine Meldung an das Auswechseln der Lampe erinnert werden möchten. Diese Meldung wird angezeigt, wenn die verbleibende

Lebensdauer der Lampe 30 Stunden erreicht.

#### Lampenmodus

- Hell: Mit "Hell" erhöhen Sie die Helligkeit. k.
- Eco.: Wählen Sie zum Dämmen der Projektorlampe "Eco."; dadurch verringert sich der Energieverbrauch und Sie verlängern die Lampenlebensdauer. k.
- Dynamic: Mit "Dynamic" wird die Lampenleistung basierend auf der Helligkeit des Inhaltes reduziert und der Stromverbrauch der Lampe dynamisch zwischen 100 % und 30 % angepasst. Dies verlängert die Lampenlebenszeit. k.

Lampenstd. auf Null

Hier setzen Sie nach dem Auswechseln der Lampe die Betriebszeit der Lampe zurück.

![](_page_48_Picture_14.jpeg)

Wenn die Umgebungstemperatur im Betrieb 40 °C übersteigt, ruft der Projektor automatisch den Eco.-Modus auf.

❖ "Der "Lampenmodus" kann für 2D und 3D individuell eingestellt werden.

![](_page_48_Picture_17.jpeg)

### <span id="page-49-0"></span>*OPTIONEN | Einstellungen HDMI Verbindung*

![](_page_49_Picture_429.jpeg)

![](_page_49_Picture_3.jpeg)

 $\bullet$ Wenn der Bereitschaftsmodus < 0,5 W ist, funktioniert die Funktion HDMI Verbindung nicht. ÷

#### HDMI Verbindung nutzen

- Wenn Sie HDMI-CEC-kompatible Geräte per HDMI-Kabel am Projektor anschließen, können Sie deren Betriebsmodus über die Funktion HDMI Verbindung im OSD-Menü des Projektors steuern.  $\bullet$
- Dadurch ist es möglich, ein oder mehrere Geräte in einer Gruppe per HDMI Verbindung ein- und auszuschalten.  $\bullet$ 
	- In einer typischen Konfiguration ist Ihr DVD-Player beispielsweise über einen Verstärker oder eine Heimkinoanlage mit dem Projektor verbunden.

![](_page_49_Figure_9.jpeg)

![](_page_49_Picture_10.jpeg)

Einige HDMI Verbindung-Funktionen sind möglicherweise je nach Design und Konformität des angeschlossenen Produktes mit dem HDMI-CEC-Standard nicht verfügbar. ÷

#### HDMI Verbindung

De-/aktiviert die HDMI Verbindung. Die Optionen Inklusive TV, Anschluß Power On und Anschluß Power Off sind nur verfügbar, wenn die Option auf Ein eingestellt ist.

#### Inklusive TV

Falls die Option auf "Ja" eingestellt ist, werden Fernseher und Projektor automatisch gleichzeitig ausgeschaltet. Damit beide Geräte nicht gleichzeitig ausgeschaltet werden, stellen Sie die Option auf "Nein" ein.

![](_page_49_Picture_16.jpeg)

#### Anschluß Power On

CEC-Einschaltbefehl.

- wechselseitig: Projektor und CEC-Gerät schalten sich gleichzeitig ein.
- PJ-> Gerät: Das CEC-Gerät schaltet sich erst ein, nachdem der Projektor eingeschaltet wurde.
- Gerät->PJ: Der Projektor schaltet sich erst ein, nachdem das CEC-Gerät eingeschaltet wurde.

#### Anschluß Power Off

Falls die Option auf "Ein" eingestellt ist, werden HDMI Verbindung und Projektor automatisch gleichzeitig ausgeschaltet. Stellen Sie die Option auf "Aus" ein und HDMI Verbindung und Projektor werden nicht automatisch gleichzeitig ausgeschaltet.

![](_page_50_Picture_8.jpeg)

<span id="page-51-0"></span>![](_page_51_Picture_1.jpeg)

![](_page_51_Picture_2.jpeg)

#### Benutzer1

Der Standardwert ist Farbeinstell..

![](_page_51_Picture_5.jpeg)

Rufen Sie mit ► das nächste Menü auf und wählen dann mit ◄ / ► "Farbeinstell.", "Farbtemperatur", "Gamma", "HDMI Verbindung", "Testbild" oder "AV stumm".

#### Benutzer2

Der Standardwert ist Farbtemperatur.

![](_page_51_Figure_9.jpeg)

Rufen Sie mit ► das nächste Menü auf und wählen dann mit ◄ / ► "Farbeinstell.", "Farbtemperatur", "Gamma", "HDMI Verbindung", "Testbild" oder "AV stumm",

#### Benutzer3

Deutsch \52

Der Standardwert ist Gamma.

![](_page_51_Figure_13.jpeg)

Rufen Sie mit ► das nächste Menü auf und wählen dann mit ◄ / ► "Farbeinstell.", "Farbtemperatur", "Gamma", "HDMI Verbindung", "Testbild" oder "AV stumm".

![](_page_52_Picture_381.jpeg)

### <span id="page-52-0"></span>*OPTIONEN | Erweitert*

#### Direkt einschalten

Wählen Sie zum Aktivieren des "Direkt einschalten"-Modus "Ein". Der Projektor schaltet sich automatisch ein, sobald er mit Strom versorgt wird; Sie müssen dazu nicht die "U"-Taste am Bedienfeld des Projektors oder an der Fernbedienung drücken.

#### Autom. aus (Min.)

Hier stellen Sie den Countdown-Timer ein. Der Countdown-Timer fängt an zu zählen, wenn kein Signal am Projektor anliegt. Der Projektor wird automatisch ausgeschaltet, sobald der Countdown (in Minuten) abgelaufen ist.

#### Zeitsteuerung (Min.)

Hier stellen Sie den Countdown-Timer ein. Der Countdown-Timer beginnt zu laufen – unabhängig davon, ob ein Eingangssignal am Projektor anliegt. Der Projektor wird automatisch ausgeschaltet, sobald der Countdown (in Minuten) abgelaufen ist.

#### Betriebsmodus(Standby)

- Eco.: Durch Auswahl von "Eco." sparen Sie noch mehr Strom  $(< 0.5 W)$ .  $\mathbb{R}$
- Aktiv: Wählen Sie zum Zurückkehren zum normalen Bereitschaftsmodus "Aktiv".

![](_page_52_Picture_12.jpeg)

Der Wert des Schlaftimers wird nach Abschaltung des Projektors auf Null zurückgesetzt.

![](_page_52_Picture_14.jpeg)

### <span id="page-53-0"></span>**Problemlösung**

*Falls Probleme mit dem Projektor auftreten, beachten Sie bitte folgende Informationen. Falls sich ein Problem nicht beseitigen lässt, wenden Sie sich bitte an Ihren Händler oder das nächstgelegene Kundencenter.*

### **Bildprobleme**

### **Es wird kein Bild angezeigt**

- Überprüfen Sie, ob alle Kabel und Stromverbindungen korrekt und sicher angeschlossen sind (siehe Abschnitt "Installation").
- Überprüfen Sie, ob die Kontaktstifte der Anschlüsse verbogen oder abgebrochen sind.
- Überprüfen Sie, ob die Projektionslampe richtig installiert ist. Lesen Sie hierzu den Abschnitt "Lampe auswechseln".
- Überprüfen Sie, ob die Objektivabdeckung entfernt und der Projektor eingeschaltet wurde.
- ▶ Vergewissern Sie sich, dass die "AV stumm"-Funktion deaktiviert ist.

### **Das Bild ist unscharf**

- Stellen Sie sicher, dass die Objektivabdeckung entfernt ist.
- Stellen Sie die Bildschärfe über den Fokusring des Projektors ein.
- Achten Sie darauf, dass sich die Leinwand in der richtigen Entfernung zum Projektor befindet (siehe Seite 21 bis 22).

#### **Das Bild ist bei einer 16:9-DVD-Wiedergabe zu langgestreckt**

- Wenn eine anamorph aufgezeichnete DVD oder 16:9-DVD wiedergegeben wird, zeigt der Projektor das Bild am besten im 16:9-Format an.
- Wenn Sie einen DVD-Titel im LBX-Format wiedergeben, ändern Sie bitte über das OSD-Menü des Projektors das Format in LBX.
- Wenn Sie einen DVD-Titel im 4:3-Format wiedergeben, ändern Sie bitte über das OSD-Menü des Projektors das Format in 4:3.
- Wenn das Bild auch dann noch gestreckt erscheint, müssen Sie das Seitenverhältnis wie folgt ändern:
- Bitte stellen Sie an Ihrem DVD-Player das Anzeigeformat auf 16:9 (Breitbild) ein.

![](_page_53_Picture_20.jpeg)

### **Das Bild ist zu klein oder zu groß**

- Bedienen Sie den Zoomregler an der Oberseite des Projektors.
- Rücken Sie den Projektor näher an die Leinwand oder weiter von der Leinwand weg.
- Drücken Sie die Menütaste am Bedienfeld des Projektors und wählen Sie anschließend "Anzeige" --> "Format". Versuchen Sie es mit verschiedenen Einstellungen.

#### **Das Bild hat schräge Ränder:**

- Ändern Sie nach Möglichkeit die Position des Projektors, sodass er in der Mitte und unterhalb der Leinwand steht.
- ▶ Ändern Sie die Einstellung der Funktion "Anzeige" --> "Ver. Trapezkor." im OSD-Menü.

### **Das Bild ist falsch herum**

▶ Wählen Sie "SETUP" --> "Projektion" im OSD-Menü und ändern die Projektionsrichtung.

#### **Verschwommene Doppelbilder**

▶ Drücken Sie die "3D Format"-Taste und wählen "Aus"; dadurch können Sie verhindern, dass normale 2D-Bilder als verschwommene Doppelbilder angezeigt werden.

#### **Zwei Bilder, side-by-side-Format**

▶ Drücken Sie die "3D Format"-Taste und wählen bei einem zweidimensionalen HDMI 1.3-Eingangssignal (1080i, nebeneinander) "Side By Side".

#### **Das Bild wird nicht dreidimensional angezeigt**

- Prüfen Sie, ob die Batterie der 3D-Brille erschöpft ist.
- Prüfen Sie, ob die 3D-Brille eingeschaltet ist.
- Wenn es sich beim Eingangssignal um zweidimensionales HDMI 1.3 (1080i, nebeneinander) handelt, drücken Sie die "3D Format "- Taste und wechseln Sie zu "Side By Side".

Deutsch

### <span id="page-55-0"></span>**Sonstige Probleme**

#### **Der Projektor reagiert auf keine Steuerung**

Schalten Sie den Projektor nach Möglichkeit aus, ziehen Sie das Netzkabel und warten Sie mindestens 20 Sekunden, bevor Sie das Netzkabel wieder anschließen.

#### **Die Lampe erlischt mit einem Knall**

Wenn das Ende der Lampenlebensdauer erreicht ist, erlischt die Lampe mit einem lauten Knallgeräusch. In diesem Fall lässt sich das Gerät nicht mehr einschalten, bis das Lampenmodul ausgewechselt ist. Folgen Sie zum Auswechseln der Lampe den Anweisungen im Abschnitt "Lampe auswechseln".

### **Fernbedienungsprobleme**

### **Die Fernbedienung funktioniert nicht**

- Achten Sie darauf, dass die Fernbedienung sowohl horizontal als auch vertikal innerhalb eines Winkels von ±15° auf den IR-Empfänger am Gerät gerichtet ist, wenn Sie die Fernbedienung verwenden.
- Achten Sie darauf, dass sich keine Hindernisse zwischen Fernbedienung und Projektor befinden. Der Abstand zum Projektor sollte maximal 6 Meter betragen.
- Achten Sie darauf, dass die Batterien richtig eingelegt sind.
- Wechseln Sie die Batterien aus, wenn sie erschöpft sind.

![](_page_55_Picture_12.jpeg)

### **LED-Meldungen**

![](_page_56_Picture_155.jpeg)

\*. .Betrieb/Bereitschaft-LED leuchtet, wenn das OSD erscheint, und erlischt, wenn das OSD verschwindet.

![](_page_56_Picture_4.jpeg)

<span id="page-56-0"></span>Ź

Dauerleuchten � Buddheadhan<br>
<del>≫</del><br>
Kein Leuchten ⇒  $\bigcirc$ 

![](_page_56_Picture_6.jpeg)

### **OSD-Meldungen**

#### <span id="page-57-0"></span>\* Ausschalten:

![](_page_57_Picture_3.jpeg)

#### Lampenwarnung:  $\mathbf{r}_\mathrm{c}$

![](_page_57_Picture_5.jpeg)

Warnung Lampe Lampenlaufzeit überschritten.

#### Temperaturwarnung:  $\mathbf{r}_\mathrm{c}$

![](_page_57_Picture_8.jpeg)

#### Lüfter versagt:

![](_page_57_Picture_10.jpeg)

#### Außerhalb des Anzeigebereichs:

![](_page_57_Picture_12.jpeg)

![](_page_57_Picture_13.jpeg)

### <span id="page-58-0"></span>**Lampe auswechseln**

Der Projektor erkennt automatisch die Lebensdauer der Lampe. Wenn das Ende der Lampenlebensdauer näher rückt, wird eine Warnmeldung angezeigt.

![](_page_58_Picture_3.jpeg)

Wenn Sie diese Meldung sehen, wenden Sie sich zum Auswechseln der Lampe bitte baldmöglichst an Ihren Händler oder das nächste Kundencenter. Stellen Sie sicher, dass sich der Projektor mindestens 30 Minuten lang abgekühlt hat, bevor Sie die Lampe auswechseln.

![](_page_58_Picture_5.jpeg)

![](_page_58_Picture_6.jpeg)

Warnung: Wenn das Gerät an der Decke befestigt ist, gehen Sie beim Öffnen der Abdeckung des Lampenmoduls bitte vorsichtig vor. Es ist ratsam eine Schutzbrille beim Auswechseln der Lampe zu tragen, wenn das Gerät an der Decke befestigt ist. "Achten Sie darauf, dass keine losen Teile aus dem Projektor fallen."

![](_page_58_Picture_8.jpeg)

Warnung: Das Lampenfach ist heiß! Lassen Sie das Gerät abkühlen, bevor Sie die Lampe auswechseln!

![](_page_58_Picture_10.jpeg)

Warnung: Achten Sie zur Vermeidung von Verletzungen darauf, dass Sie weder das Lampenmodul fallenlassen noch die Birne anfassen. Die Glühbirne kann zerbrechen und Verletzungen verursachen, wenn das Lampenmodul herunterfällt.

![](_page_58_Picture_12.jpeg)

**2**

![](_page_59_Picture_1.jpeg)

![](_page_59_Picture_2.jpeg)

� Die Schraube an der Lampenabdeckung und an der Lampe selbst kann nicht gelöst werden.

**1**

- Der Projektor lässt sich erst einschalten, wenn die Lampenabdeckung angebracht wurde.
- Berühren Sie nicht das Glas der Lampe. Durch Fett, das von der Haut an die Lampe gelangt, kann die Lampe bersten. Reinigen Sie das Lampenmodul mit einem trockenen Tuch, falls es versehentlich angefasst wurde.

![](_page_59_Picture_6.jpeg)

#### **So wechseln Sie die Lampe aus:**

- 1. Schalten Sie die Stromversorgung zum Projektor aus, indem Sie die " $\mathbb{O}^*$ -Taste an der Fernbedienung oder die "(i)"-Taste am Projektorbedienfeld drücken.
- 2. Lassen Sie den Projektor mindestens 30 Minuten lang abkühlen.
- 3. Trennen Sie das Gerät vom Stromnetz.
- 4. Lösen Sie die Schraube an der Abdeckung. 1
- 5. Drücken und nehmen Sie den Deckel ab. 2
- 6. Heben Sie den Lampengriff an. 3
- 7. Drücken Sie beide Seiten, dann anheben und Lampenkabel entfernen. 4
- 8. Lösen Sie die Schraube am Lampenmodul. 5
- 9. Heben Sie den Lampengriff an  $\frac{6}{10}$  nehmen Sie das Lampenmodul langsam und vorsichtig heraus. 7

Gehen Sie in umgekehrter Reihenfolge vor, um das neue Lampenmodul einzusetzen.

10. Schalten Sie den Projektor ein und setzen den Lampentimer zurück.

Lampenstd. auf Null: (i) Drücken Sie die "Menu"-Taste  $\rightarrow$  (ii) Wählen Sie .OPTIONEN"  $\rightarrow$  (iii) Wählen Sie ..Lampeneinstellungen"  $\rightarrow$ (iv) Wählen Sie "Lampenstd. auf Null"  $\rightarrow$  (v) Wählen Sie "Ja".

### **Staubfilter installieren und reinigen**

### **Staubfilter installieren**

![](_page_60_Picture_3.jpeg)

#### **Staubfilter reinigen**

Wie empfehlen, den Staubfilter alle drei Montage zu reinigen; reinigen Sie ihn häufiger, falls der Projektor in einer staubigen Umgebung verwendet wird.

Verfahren:

- 1. Schalten Sie die Stromversorgung zum Projektor aus, indem Sie die "O"-Taste an der Fernbedienung oder die "(J"-Taste am Projektorbedienfeld drücken.
- 2. Trennen Sie das Gerät vom Stromnetz.
- Entfernen Sie den Staubfilter langsam und vorsichtig. 3.
- 4. Reinigen oder ersetzen Sie den Staubfilter.
- Gehen Sie zum Installieren des Staubfilters in umgekehrter 5. Reihenfolge vor.

![](_page_60_Picture_12.jpeg)

<span id="page-60-0"></span>![](_page_60_Picture_13.jpeg)

**Staubfilter** werden nur in ausgewählten Regionen mit übermäßigem Staub benötigt/ mitgeliefert.

![](_page_60_Picture_15.jpeg)

### <span id="page-61-0"></span>**Kompatibilitätsmodi**

### HDMI/DVI-D-Kompatibilität

![](_page_61_Picture_492.jpeg)

### 3D-Eingangsvideokompatibilität

Z

![](_page_62_Picture_270.jpeg)

![](_page_62_Picture_3.jpeg)

### <span id="page-63-0"></span>**Deckenmontage**

- 1. Bitte verwenden Sie bei der Installation zur Vermeidung von Schäden am Projektor unser Deckenmontageset.
- 2. Möchten Sie ein Deckenmontageset von einem anderen Anbieter verwenden, achten Sie bitte darauf, dass die Befestigungsschrauben den folgenden Angaben entsprechen:
	- ▶ Schraubentyp: M4\*3
	- Mindestschraubenlänge: 10mm

![](_page_63_Picture_6.jpeg)

Einheit: mm

![](_page_63_Picture_8.jpeg)

![](_page_63_Picture_10.jpeg)

- Deckenmontagevorrichtungen von anderen Anbietern erwerben, stellen Sie bitte sicher, dass Sie die richtige Schraubengröße verwenden. Die Schraubengröße hängt von der Stärke der jeweiligen
- 2. Achten Sie darauf, einen Abstand von mindestens 10 cm zwischen Decke und Unterseite des Projektors einzuhalten.
- 3. Installieren Sie den Projektor nicht in der Nähe einer Wärmequelle.

### <span id="page-64-0"></span>**Optoma-Niederlassungen weltweit**

Bitte wenden Sie sich für Service und Kundendienst an Ihre örtliche

#### **USA**

3178 Laurelview Ct. **(888-289-6786**<br>Fremont. CA 94538. USA [888-1897-8601] Fremont, CA 94538, USA www.optomausa.com services@optoma.com

**Kanada**<br>3178 Laurelview Ct Fremont, CA 94538, USA 510-897-8601 www.optomausa.com  $\boxtimes$  services@optoma.com

 $\bigcup$  888-289-6786

### **Südamerika**

3178 Laurelview Ct. **(888-289-6786**<br>Fremont, CA 94538, USA Fremont, CA 94538, USA Fremont, CA 94538, USA www.optomausa.com services@optoma.com

#### **Europa**

42 Caxton Way, The Watford Business Park Watford, Hertfordshire, WD18 8QZ, UK ( $\leftarrow$  +44 (0) 1923 691 800 www.optoma.eu  $\boxed{=}$  +44 (0) 1923 691 888 Service-Tel. : +44 (0)1923 691865 service@tsc-europe.com

### **Benelux BV**<br>Randstad 22-123

The Netherlands www.optoma.nl

Randstad 22-123  $\begin{array}{r} \begin{array}{c} \begin{array}{c} \end{array} \\ \begin{array}{c} \end{array} \end{array} \end{array}$ <br>1316 BW Almere and the state of the 1-31 (0) 36 548 9052  $\boxed{1}$  +31 (0) 36 548 9052

### **Frankreich**

![](_page_64_Picture_326.jpeg)

#### **Spain**

C/ José Hierro,36 Of. 1C +34 91 499 06 06 28522 Rivas VaciaMadrid, Spain

![](_page_64_Picture_327.jpeg)

![](_page_64_Picture_23.jpeg)

### **Deutschland**<br>Wiesenstraße 21 W

 $($  +49 (0) 211 506 6670 D40549 Düsseldorf, **1980 120 120 130 149** (0) 211 506 66799 Germany **info@optoma.de** 

 $\binom{1 + 47}{32}$  98 89 90

### **Skandinavien**<br>Lerpeveien 25

3040 Drammen 1980 1991 147 32 98 89 99 Norway **info@optoma.no** 

PO.BOX 9515 3038 Drammen Norway

### **Korea**

WOOMI TECH. CO., LTD. 4F, Minu Bldg. 33-14, Kangnam-Ku, (1+82+2+34430004 seoul, 135-815, KOREA  $\boxed{\blacksquare}$  +82+2+34430005

#### **Japan**

東京都足立区綾瀬3-25-18 株式会社オーエス info@os-worldwide.com コンタクトセンター:0120-380-495 www.os-worldwide.com

#### **Taiwan**

12F., No. 213, Sec. 3, Beixin Rd., +886-2-8911-8600 Xindian Dist., New Taipei City 231,  $\sqrt{2}$  +886-2-8911-6550 Taiwan, R.O.C. services@optoma.com.tw www.optoma.com.tw asia.optoma.com

### **Hongkong**

Unit A, 27/F Dragon Centre, 79 Wing Hong Street, **CCL +852-2396-8968** Cheung Sha Wan,  $\frac{1}{2}$  +852-2370-1222 Kowloon, Hong Kong www.optoma.com.hk

#### **China**

5F, No. 1205, Kaixuan Rd., **(1486-21-62947376**) Changning District  $\sqrt{2}$  +86-21-62947375 Shanghai, 200052, China www.optoma.com.cn

![](_page_65_Picture_22.jpeg)

### <span id="page-66-0"></span>**Bestimmungen und Sicherheitshinweise**

*Dieser Anhang führt allgemeine Hinweise zum Projektor auf.* **FCC-Hinweis**

Dieses Gerät wurde getestet und als mit den Grenzwerten für Digitalgeräte der Klasse B gemäß Teil 15 der FCC-Regularien übereinstimmend befunden. Diese Grenzwerte wurden geschaffen, um angemessenen Schutz gegen Störungen beim Betrieb in Wohnanlagen zu gewährleisten. Dieses Gerät erzeugt und verwendet Funkfrequenzenergie, die ausgestrahlt werden kann und bei unsachgemäßer, nicht der Anleitung des Herstellers entsprechender Installation und Verwendung schädliche Störungen des Rundfunkempfangs verursachen kann.

Allerdings ist nicht gewährleistet, dass es in bestimmten Installationen nicht zu Störungen kommt. Falls dieses Gerät Störungen des Radio- oder Fernsehempfangs verursachen sollte, was leicht durch Aus- und Einschalten des Gerätes herausgefunden werden kann, wird dem Anwender empfohlen, die Störung durch eine oder mehrere der folgenden Maßnahmen zu beseitigen:

- Neuausrichtung oder Neuplatzierung der Empfangsantenne(n).
- Vergrößern des Abstands zwischen Gerät und Empfänger.
- Anschluss des Gerätes an einen vom Stromkreis des Empfängers getrennten Stromkreis.
- Hinzuziehen des Händlers oder eines erfahrenen Radio-/ Fernsehtechnikers.

#### **Hinweis: Abgeschirmte Kabel**

Um weiterhin die Anforderungen der FCC-Bestimmungen zu erfüllen, müssen abgeschirmte Kabel bei allen Verbindungen mit anderen Computergeräten verwendet werden.

#### **Vorsicht**

Durch Änderungen oder Modifi kationen, die nicht ausdrücklich von dem Hersteller genehmigt wurden, kann die von der Federal Communications Commission erteilte Projektorbetriebsbefugnis des Benutzers ungültig werden.

#### **Betriebsbedingungen**

Dieses Gerät erfüllt Teil 15 der FCC-Regularien. Der Betrieb unterliegt den folgenden beiden Voraussetzungen:

- Das Gerät darf keine schädlichen Interferenzen verursachen. .
- Dieses Gerät muss jegliche empfangenen Funkstörungen hinnehmen, 2.einschließlich Störungen, die zu unbeabsichtigtem Betrieb führen können.

#### **Hinweis: Anwender in Kanada**

Dieses Digitalgerät der Klasse B erfüllt die Richtlinien der Canadian ICES-003.

#### **Remarque à l'intention des utilisateurs canadiens**

Cet appareil numérique de la classe B est conforme à la norme NMB-003 du Canada.

![](_page_66_Picture_21.jpeg)

<span id="page-67-0"></span>![](_page_67_Picture_0.jpeg)

### **Konformitätserklärung für EU-Länder**

- EMV-Richtlinie 2004/108/EG (inklusive Änderungen)
- Niederspannungsrichtlinie 2006/95/EG
- R & TTE-Richtlinie 1999/5/EG (wenn das Produkt über HF-Funktionen verfügt)

![](_page_67_Picture_5.jpeg)

#### **Anweisungen zur Entsorgung**

Entsorgen Sie das elektronische Gerät nicht gemeinsam mit dem Hausmüll. Bitte recyceln Sie das Gerät, um die Umweltbelastung zu minimieren und die Umwelt zu schützen.

![](_page_67_Picture_8.jpeg)